# GAMECHANGINEER

**Activity Guide**

## Get Started

Go to [https://gc.ece.vt.edu](https://gc.ece.vt.edu/)

- If you have a Google account (such as gmail, or your school account that is managed by Google), use option 1 to log in with your Google Account
- If you do not have a Google account, you can create your own account under Option 2
- ▶ You may also use the "Try It Out" as a guest

## Activity 1

- On the left panel, select "Beginner Samples" 1 Rabbit n Foxes
- Enter a Title on the right
- Copy & paste the blue text into the Game Plan textbox on the right

### **Instructions**

#### **Tutorials**

#### A fun platform for creating your video game in object-oriented English. Discover and Practice logical reasoning, problem-solving, algorithmic design, critical and computational thinking, starting with the following Samples!

Intermediate Samples  $\sim$ Beginner Samples  $\sim$ **Advanced Samples Beginner Samples** 1 - Rabbit n Foxes 2 - Breakout 3 - Simple Invaders 4 - Simple Jump 5 - Downhill Ski

### Explore, Create, Write, and Play

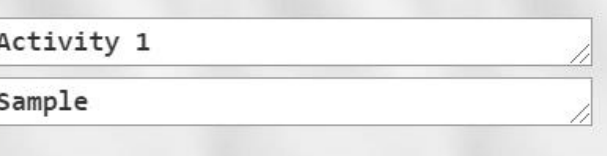

#### Game Plan: Show/Hide Example Game Plan

There are 40 carrots.

There are 10 foxes near the top.

There is a rabbit near the bottom.

When the left arrow is pressed, the rabbit moves left. When the right arrow is pressed, the rabbit moves right. When the up arrow is pressed, the rabbit moves up. When the down arrow is pressed, the rabbit moves down.

**You Are A GAMECHA** 

When the rabbit touches a carrot, it eats the carrot. When all the carrots are eaten, you win.

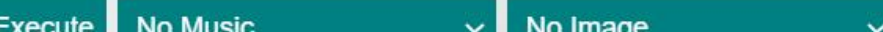

### Activity 1 (cont.)

- Read the game plan
	- What do you observe?
- Click on the "Execute" button on the right
- On the left panel, scroll down to your game

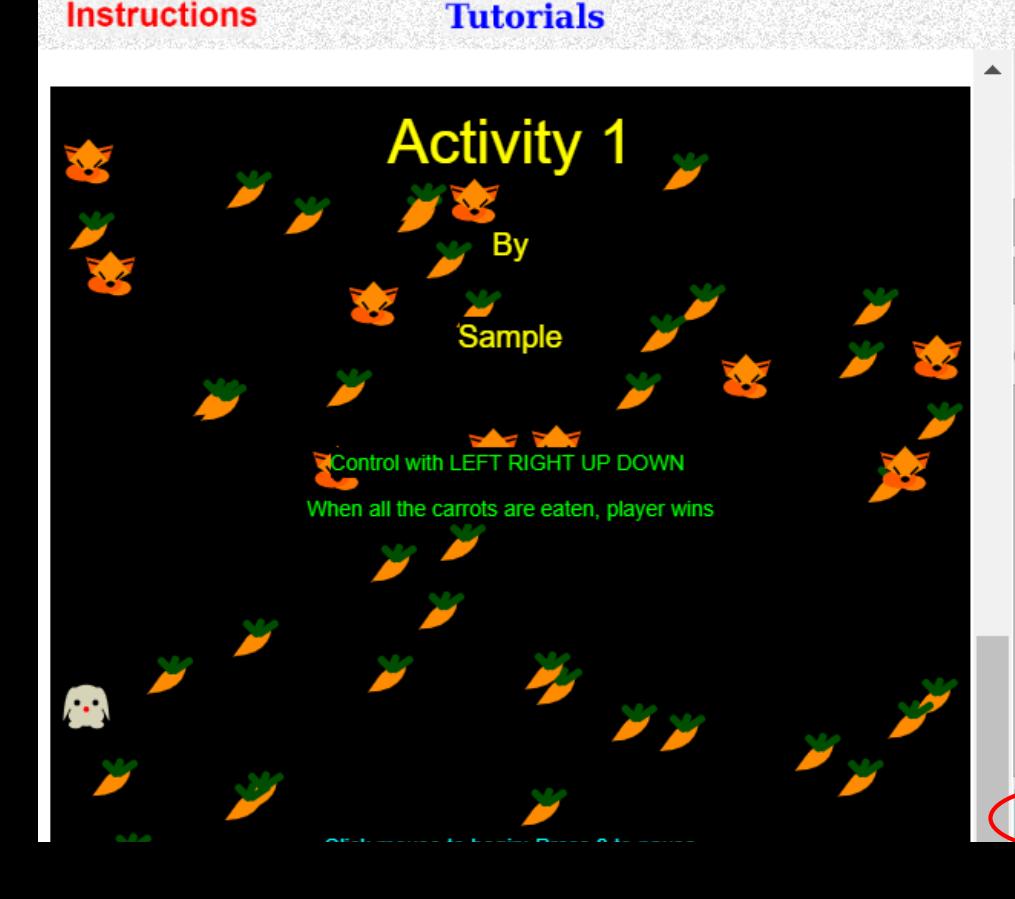

### **You Are A GAMECHAN**

### Explore, Create, Write, and Play

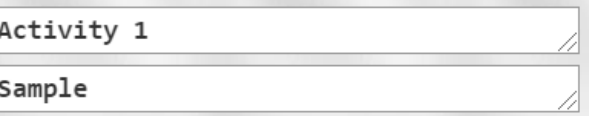

#### Game Plan: Show/Hide Example Game Plan

There are 40 carrots.

There are 10 foxes near the top.

There is a rabbit near the bottom.

When the left arrow is pressed, the rabbit moves left. When the right arrow is pressed, the rabbit moves right. When the up arrow is pressed, the rabbit moves up. When the down arrow is pressed, the rabbit moves down.

When the rabbit touches a carrot, it eats the carrot. When all the carrots are eaten, you win

# Activity 1 (cont.)

- The game area is called the "canvas"
- Click inside the canvas
- Can you move the rabbit with the arrow keys
- Are you able to eat the carrots?
- $\triangleright$  Nothing happens when you touch a fox, why not?
- $\blacktriangleright$  How would you add interactions between the foxes and the rabbit (Click 'Execute' after you add the sentences)?
	- $\blacktriangleright$  Hint: When a fox sees a rabbit, it ...
	- $\blacktriangleright$  Hint: When a fox touches a rabbit, ...

# Activity 1B (for Grade 7 and up)

Open a new tab and choose "Intermediate Samples" 1B

**Tutorials** 

A fun platform for creating your video game in object-oriented English.

**Instructions** 

Copy & paste the blue game plan text into the right panel

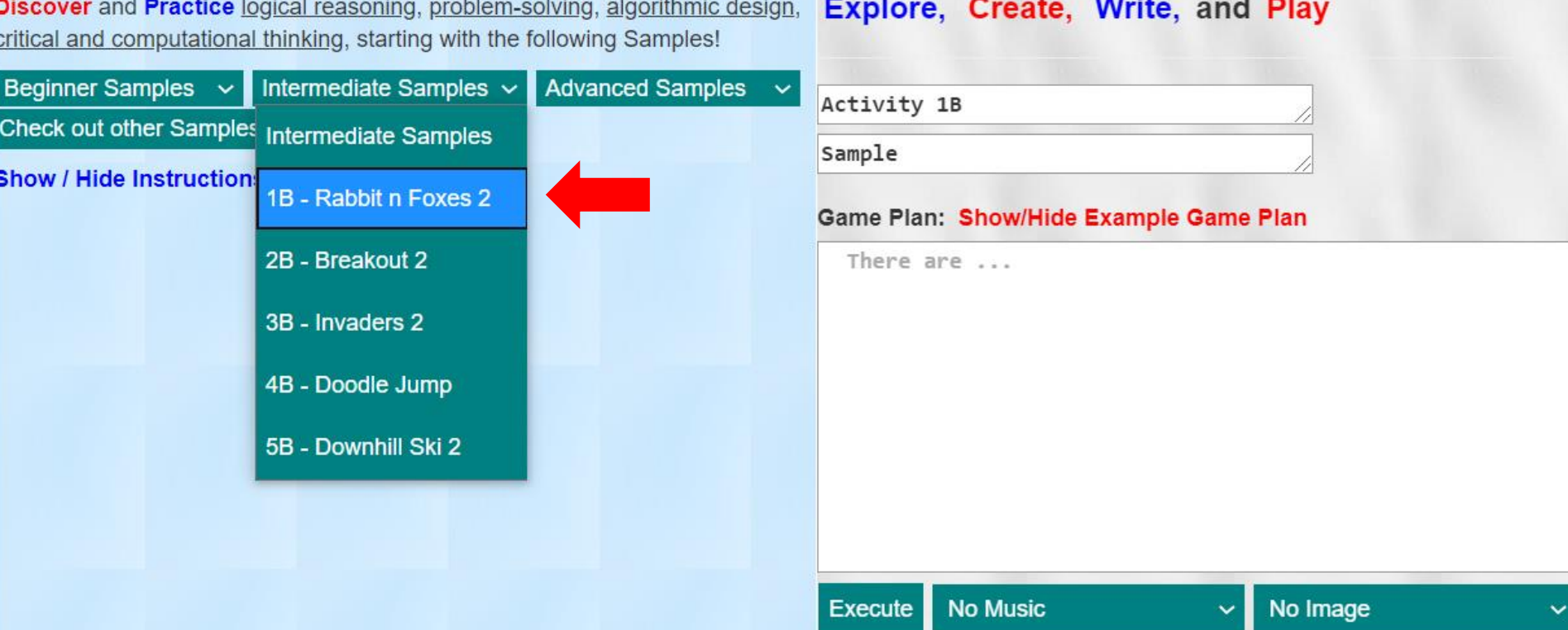

You Are A GAMECHA

# Activity 1B (cont.)

**How would the following sentences change the game?**

- ▶ When a fox sees the yellow rabbit, it ...
- When a fox sees the rabbit that is not yellow, it ...
- When a fox touches the yellow rabbit, it …
- When a fox touches the rabbit that is not yellow, it …
- ▶ Check out "Sample Video Games" (Other intermediate and advanced games) and add a maze to your game, such as the Cat-n-Mouse below

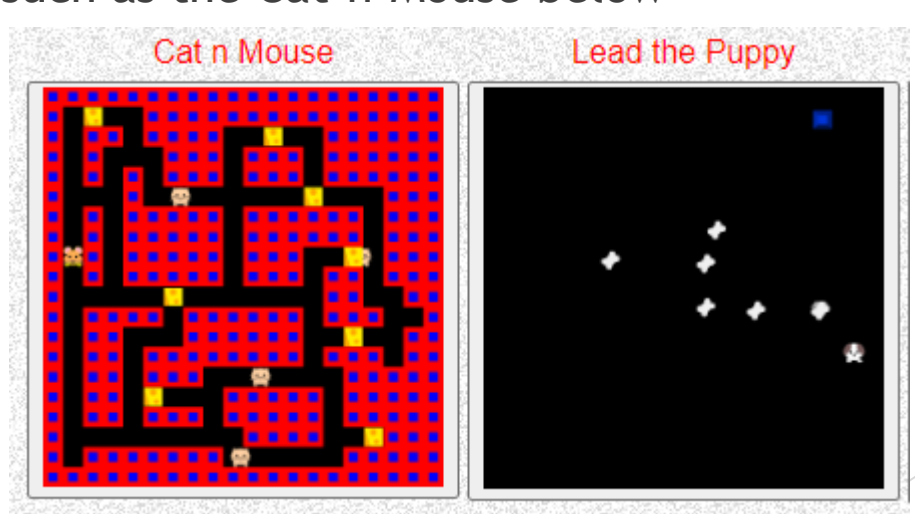

# On Design and Debugging

- Every sentence describes an **action or interaction** among the characters in the game
	- Write in the perspective of the acting character in the sentence
	- When I see a rabbit, I chase the rabbit  $\rightarrow$  When a fox sees a rabbit, it chases the rabbit
	- Every sentence is descriptive, not imperative
- Use the WARNING and ERROR messages to help you fix the errors
	- Listen to the sentences to find any typos / grammatical errors
	- Read / listen to the error messages
	- Use the Example sentences (in blue) to help you debug

positions. NOTE: There is no character controlled by the player. Pre-processing your actions...

#### Processing your actions...

- When a fox sees a rabbit, it chases it. --  $\Box$  Listen sen #3 -- WARNING: for the second pronoun 'it', it is interpreted as rabbit. For sentences containing multiple objects, you should have only one pronoun to reduce ambiguity. Example:
	- o When a fox sees a rabbit, it chases the rabbit.
	- **CO** Listen to the above message
	- -- Understood with 96% certainty. -- note: the pronoun 'it' is interpreted as fox

### **Game Plan: Show/Hide Example Game Plan** There are 3 foxes. There are 4 rabbits. When a fox sees a rabbit,  $\overline{a}$ t chases it.

### Next Steps

- Follow the other Beginner and Intermediate Games, and use the Hints given to make games such as Breakout, Space Invaders, Downhill Ski, etc.
- Check out many other Sample Games and Tutorials

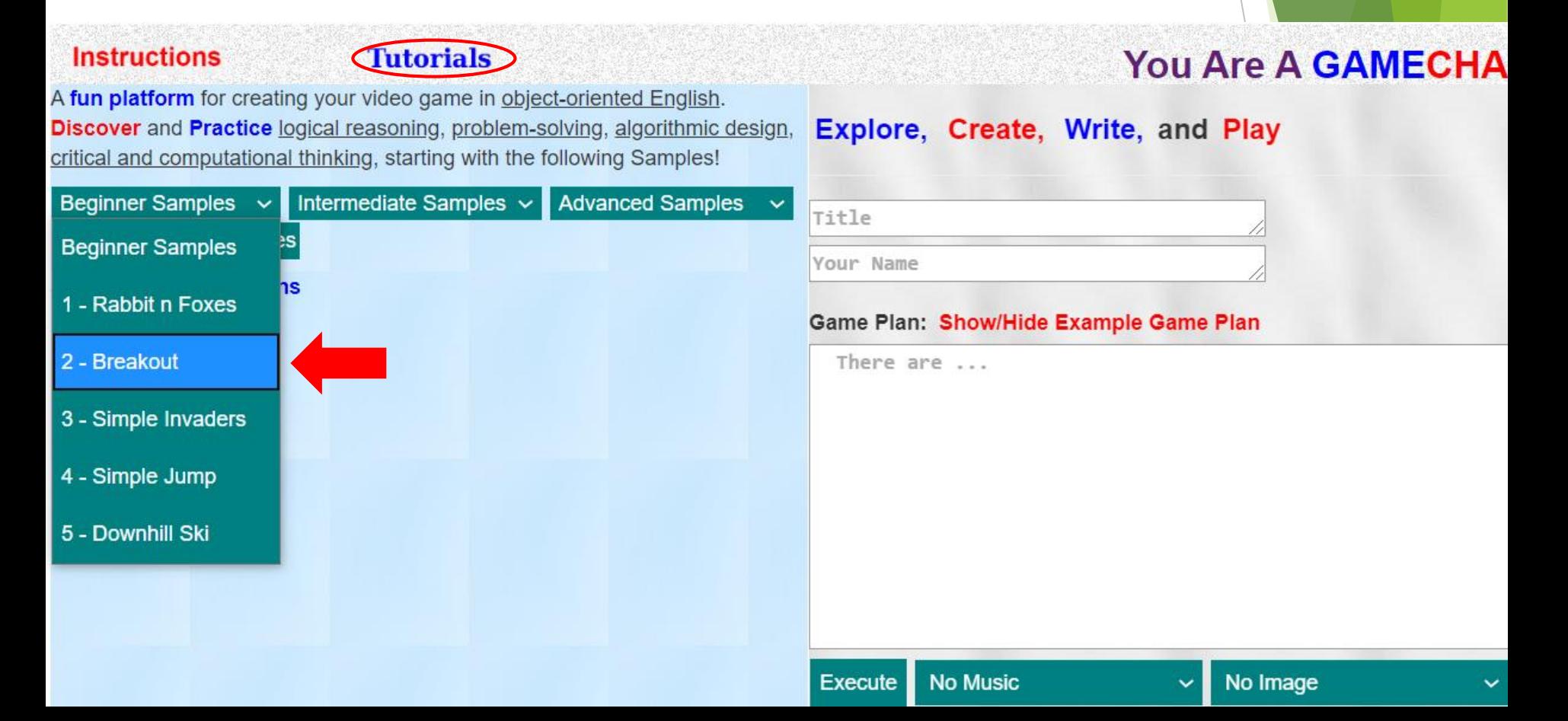